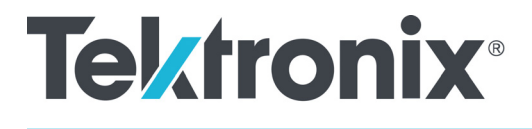

**SPG700 Multiformat Reference Sync Generator Release Notes**

This document supports Firmware Version 3.2. **www.tek.com**

\*P077123105\* **077-1231-05**

Copyright © Tektronix. All rights reserved. Licensed software products are owned by Tektronix or its subsidiaries or suppliers, and are protected by national copyright laws and international treaty provisions.

Tektronix products are covered by U.S. and foreign patents, issued and pending. Information in this publication supersedes that in all previously published material. Specifications and price change privileges reserved.

TEKTRONIX and TEK are registered trademarks of Tektronix, Inc.

**Contacting Tektronix**

Tektronix, Inc. 14150 SW Karl Braun Drive P.O. Box 500 Beaverton, OR 97077 USA

For product information, sales, service, and technical support:

- $\blacksquare$  In North America, call 1-800-833-9200.
- Worldwide, visit [www.tek.com](http://www.tek.com/contact) to find contacts in your area.

# **Release notes**

This document describes new features, improvements, and limitations of Firmware Version 3.2 for the SPG700 Multiformat Reference Sync Generator.

#### **New features**

**Event Log update** The Event Log was added in Version 3.0 and has been expanded in Version 3.2 to include Web UI support. For simplicity, the expanded log is shown here in its entirety. The event log captures 1000 events to help troubleshoot issues in a plant. Each log event shows the UTC time at which the event happened. Some event types display additional information about the event. There are three ways to view the log entries when using the Event Log:

> **EVENT LOG BY TYPE.** Allows you to see all the log entries by the type of event. In each type, the log entries are listed by time. Use the up  $(\triangle)$  and down  $(\blacktriangledown)$ arrow buttons to view the different types of events. Use the left  $(\triangleleft)$  and right  $(\triangleright)$ arrow buttons to view the later entries.

> **EVENT LOG BY TIME.** Lists all the log entries in the order they occurred. The list starts with the oldest entry. Push the right arrow to get to later entries. Use the left ( $\blacktriangleleft$ ) arrow button to see the earlier entries and the right ( $\blacktriangleright$ ) arrow button to view the later entries.

> **LAST EVENT BY TYPE.** Displays the last entry of each type of event. Use the up  $(\triangle)$  and down  $(\blacktriangledown)$  arrow buttons to view the different types of events. The last entry of each type will be kept even if other types of events have filled the log.

The different types of logged events are listed below in the order in which they appear in the log:

- **Reference near loss of lock.** Indicates if the lock system was near the pull range limit (typically about  $\pm 8$  ppm).
- **Reference loss of lock.** Indicates that the instrument was unable to lock to the selected reference.
- **GPS missing.** Indicates that GPS was enabled and no GPS satellites were detected.
- **Fan fault.** Shows if any of the fans stalled or were running slow.
- $\overline{\phantom{a}}$ **Temperature fault.** Indicates that the temperature sensors were detecting a temperature that was above or below the allowed limits.
- $\overline{\phantom{a}}$ **Diagnostic error.** Shows if any of the diagnostics failed. This includes monitors on the power supplies, fans, temperature, and various phase locked loops. This log entry corresponds to the fault light on the front panel.
- **The Co LTC/VITC missing.** Indicates that the selected time input of LTC or VITC was not present.
- **LTC not SMPTE.** Indicates that LTC was not timed to the reference within the limits defined by SMPTE ST 12.
- **Genlock input missing.** Indicates if Analog sync reference loop through  $\Box$ input was selected and not present.
- **GPS/PTP FOM.** Indicates that the Figure of Merit dropped below the user **The Co** configured threshold.
- n. **Alarm time.** Logs the time that the user configured alarm clock was triggered .
- $\mathcal{L}_{\rm{max}}$ **Power supply 1 fault.** Indicates that power supply 1 was not working or did not have AC power applied.
- $\Box$ **Power Supply 2 fault.** Indicates that power supply 2 was not working or did not have AC power applied.
- **Power supply 1 TWH.** Shows if the supply has logged more than 131,000  $\mathcal{L}_{\rm{max}}$ temperature-weighted hours of use. This indicates the supply is near the end of its design life and should be replaced.
- $\mathcal{L}_{\mathcal{A}}$ **Power supply 2 TWH.** Shows if the supply has logged more than 131,000 temperature-weighted hours of use. This indicates the supply is near the end of its design life and should be replaced.
- ш **PS switch.** Indicates if the instrument switched from one power supply to another.
- **Instrument reboot.** Records the time of each start up. П
- $\Box$ **MTOD change.** Logs the time of any change to the master time of the instrument.
- $\mathcal{L}_{\mathcal{A}}$ **DST change.** Logs the time of any Daylight Saving Time change.
- $\Box$ Frame 1, 2, 3 change. Indicates that the internal frame pulse phase was adjusted. These adjustments may cause disruptions in the output signals. Adjustments are normal when initially locking to a reference or aligning outputs to an epoch. The additional value on the log entry indicates the number of clock cycles by which the frame pulse was adjusted.
- $\mathcal{L}_{\mathcal{A}}$ **Leap second change.** Indicates that a leap second has been detected and applied. The value indicates the leap second offset received from the GPS or PTP input.
- $\mathcal{L}_{\mathcal{A}}$ **Reference source change.** Indicates the new selected reference any time the reference source is changed. The values are: 0 is Internal, 1 is GPS, 2 is NTSC BURST, 3 is NTSC BURST 10 Field ID, 4 is PAL BURST, 5 is TRI LEVEL, 6 is CW, and 7 is PTP.

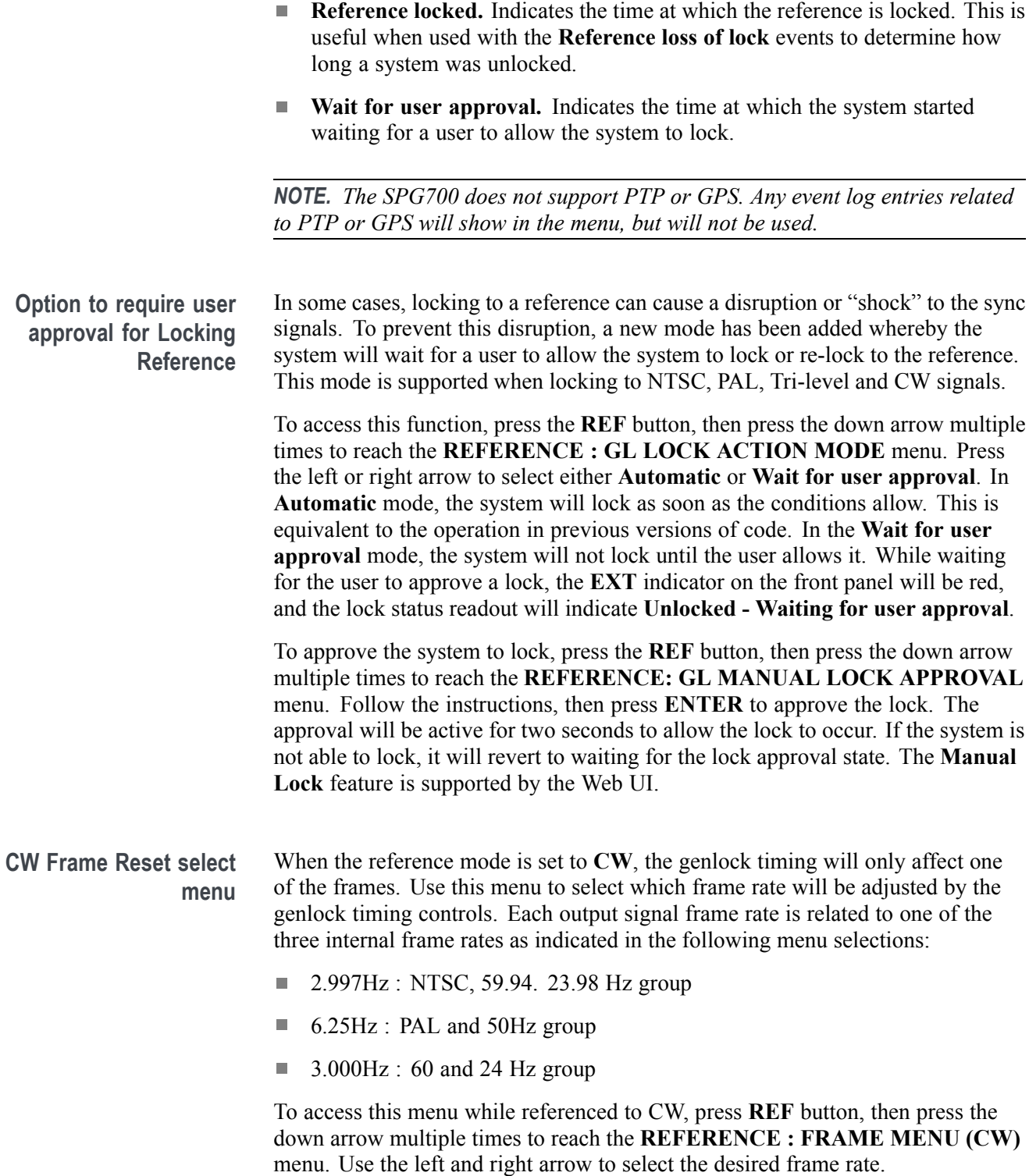

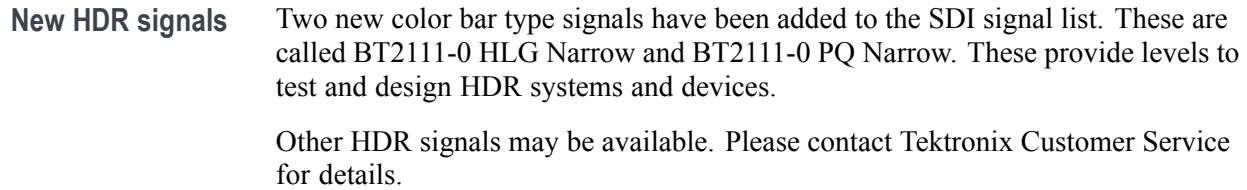

#### **Fixed firmware limitations**

The following limitations are fixed in this firmware version: **Network Mask limitation** In previous versions, the Control port had some limitations on the netmask values for addresses in the 192.168.x.x range. Version 3.2 removes the special limits for netmasks when using those addresses. **Web UI Read Only mode allowing changes** In previous versions, some parameters could be changed from the Web UI while it was in read-only mode. This has been fixed. Read only mode will not allow any changes. **Web UI - Unable to set Time Source to Program Time for Black 1, 2, 3** Previously, this action did not work from the Web UI. This has been fixed. **General limitations** This firmware release has general limitations, which are outlined below. Please check the Tektronix Web site (www.tek.com/downloads) for any firmware updates to the SPG700 generator.

**Firmware upgrades**  $\blacksquare$  When the SPG700 Firmware is upgraded (using a USB drive or a network connection), all files created or installed by the user are deleted. The deleted files include presets, signal files, frame picture files, logo files, sequence files, and for Option SDI, can also include text and font files. The standard set of factory installed signal files, logo files, and Option SDI font files are restored when the firmware is upgraded.

> To prevent the loss of your user created files, use the **Backup all User Data to USB** function from the **SYSTEM** menu to save your user files before you upgrade the firmware. After the upgrade, use the **Restore all User Data From USB** function from the **SYSTEM** menu to restore your user created files.

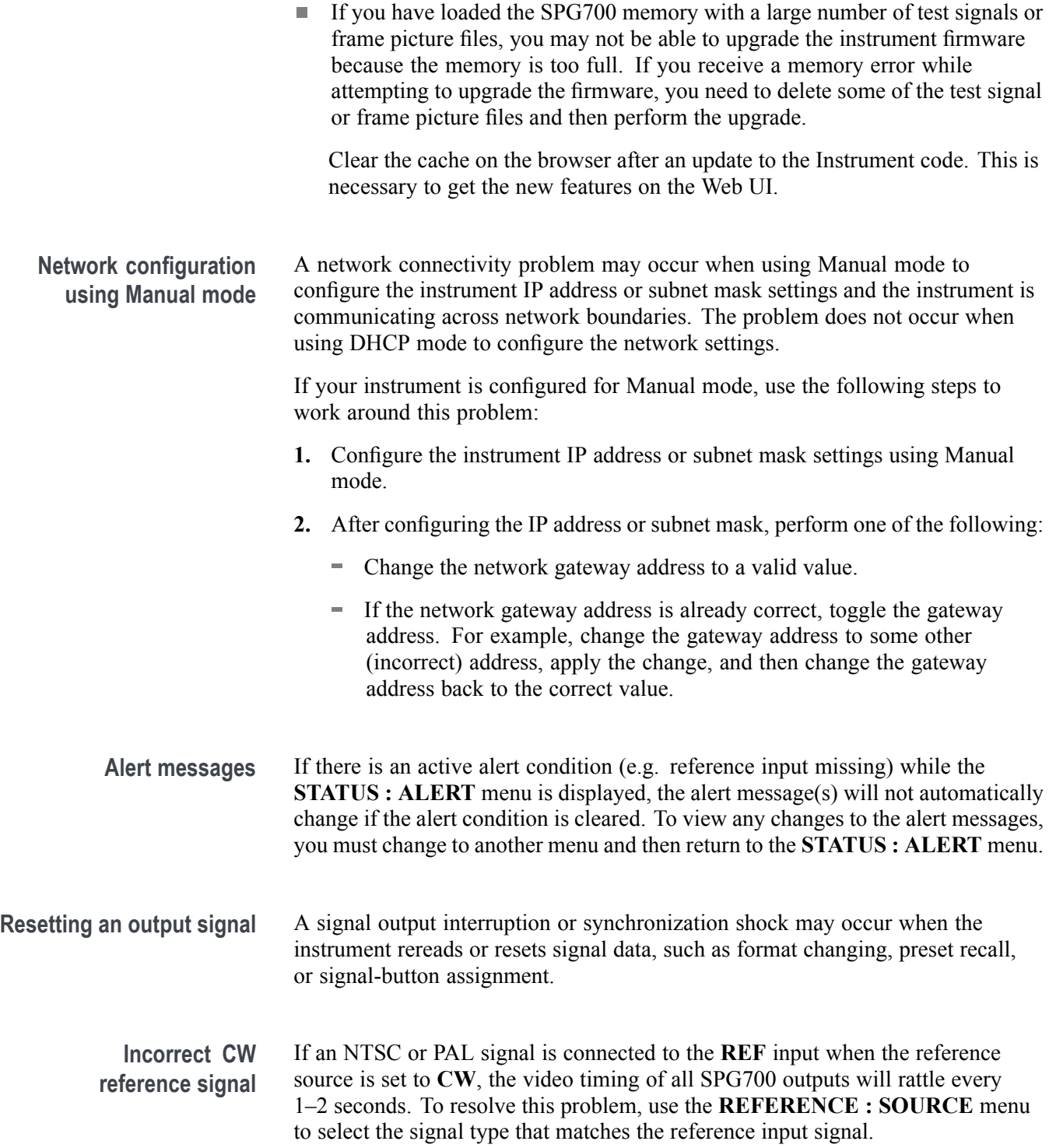

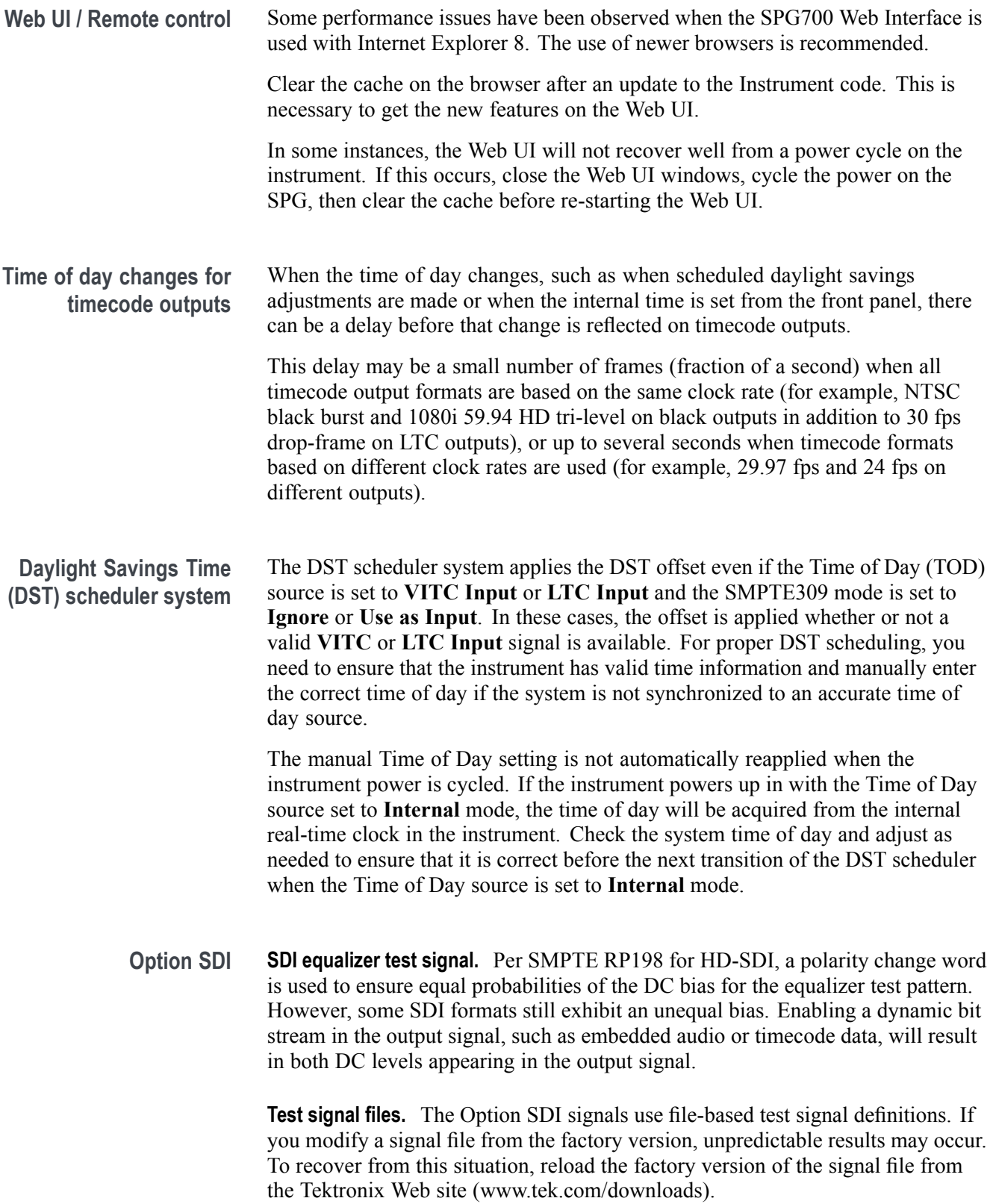

**Multi-language support.** Languages that require combined glyphs in order to be represented may not be correctly rendered in the Text ID display on SDI signals.

**Multiburst signal motion.** Do not set a Multiburst signal in motion on SDI signals. Otherwise, a corrupted signal will be generated.

**Overlay and zone plate circles not round.** For SD 525 and 625 signal formats, the overlay and zone plate circles are not perfectly round.

**Bitmap files for logo overlays.** When you create bitmap files for logo overlays, filter the sharp edges within the logo image before you download the bitmap file to the instrument. The SPG700 applies a filter to the left and right edges of the bitmap image to reduce high-frequency ringing on the signal waveform. However, this filter is not applied within the span of the image.

# **Tektronix®**

**SPG8000 Master Sync / Clock Reference Generator Release Notes**

This document supports Firmware Version 3.2. **www.tek.com**

\*P077075110\* **077-0751-10**

Copyright © Tektronix. All rights reserved. Licensed software products are owned by Tektronix or its subsidiaries or suppliers, and are protected by national copyright laws and international treaty provisions.

Tektronix products are covered by U.S. and foreign patents, issued and pending. Information in this publication supersedes that in all previously published material. Specifications and price change privileges reserved.

TEKTRONIX and TEK are registered trademarks of Tektronix, Inc.

**Contacting Tektronix**

Tektronix, Inc. 14150 SW Karl Braun Drive P.O. Box 500 Beaverton, OR 97077 USA

For product information, sales, service, and technical support:

- $\blacksquare$  In North America, call 1-800-833-9200.
- Worldwide, visit [www.tek.com](http://www.tek.com/contact) to find contacts in your area.

# **Release notes**

This document describes new features, improvements, and limitations of Firmware Version 3.2 for the SPG8000 Master Sync / Clock Reference Generator.

#### **New features**

**Event Log update** The Event Log was added in Version 3.0 and has been expanded in Version 3.2 to include Web UI support. For simplicity, the expanded log is shown here in its entirety. The event log captures 1000 events to help troubleshoot issues in a plant. Each log event shows the UTC time at which the event happened. Some event types display additional information about the event. There are three ways to view the log entries when using the Event Log:

> **EVENT LOG BY TYPE.** Allows you to see all the log entries by the type of event. In each type, the log entries are listed by time. Use the up  $(\triangle)$  and down  $(\blacktriangledown)$ arrow buttons to view the different types of events. Use the left ( $\blacktriangle$ ) and right ( $\blacktriangleright$ ) arrow buttons to view the later entries.

**EVENT LOG BY TIME.** Lists all the log entries in the order they occurred. The list starts with the oldest entry. Push the right arrow to get to later entries. Use the left (◄) arrow button to see the earlier entries and the right (►) arrow button to view the later entries.

**LAST EVENT BY TYPE.** Displays the last entry of each type of event. Use the up  $(\triangle)$  and down  $(\blacktriangledown)$  arrow buttons to view the different types of events. The last entry of each type will be kept even if other types of events have filled the log.

The different types of logged events are listed below in the order in which they appear in the log:

- **Reference near loss of lock.** Indicates if the lock system was near the pull range limit (typically about  $\pm 8$  ppm).
- **Reference loss of lock.** Indicates that the instrument was unable to lock to the selected reference. For PTP and GPS references, the log will display the value of the FOM that was present at the time of the event.
- **GPS missing.** Indicates that GPS was enabled and no GPS satellites were detected.
- **Fan fault.** Shows if any of the fans stalled or were running slow.
- **Temperature fault.** Indicates that the temperature sensors were detecting a temperature that was above or below the allowed limits.
- **Diagnostic error.** Shows if any of the diagnostics failed. This includes monitors on the power supplies, fans, temperature, and various phase locked loops. This log entry corresponds to the fault light on the front panel.
- **The Co LTC/VITC missing.** Indicates that the selected time input of LTC or VITC was not present.
- **LTC not SMPTE.** Indicates that LTC was not timed to the reference within the limits defined by SMPTE ST 12.
- **Genlock input missing.** Indicates if Analog sync reference loop through  $\Box$ input was selected and not present.
- **GPS/PTP FOM.** Indicates that the Figure of Merit dropped below the user **The Co** configured threshold.
- п **Alarm time.** Logs the time that the user configured alarm clock was triggered .
- $\mathcal{L}_{\rm{max}}$ **Power supply 1 fault.** Indicates that power supply 1 was not working or did not have AC power applied.
- $\Box$ **Power Supply 2 fault.** Indicates that power supply 2 was not working or did not have AC power applied.
- **Power supply 1 TWH.** Shows if the supply has logged more than 131,000  $\mathcal{L}_{\rm{max}}$ temperature-weighted hours of use. This indicates the supply is near the end of its design life and should be replaced.
- $\mathcal{L}_{\mathcal{A}}$ **Power supply 2 TWH.** Shows if the supply has logged more than 131,000 temperature-weighted hours of use. This indicates the supply is near the end of its design life and should be replaced.
- ш **PS switch.** Indicates if the instrument switched from one power supply to another.
- **Instrument reboot.** Records the time of each start up. П
- $\Box$ **MTOD change.** Logs the time of any change to the master time of the instrument.
- $\mathcal{L}_{\mathcal{A}}$ **DST change.** Logs the time of any Daylight Saving Time change.
- $\Box$ **Frame 1,2,3 change.** Indicates that the internal frame pulse phase was adjusted. These adjustments may cause disruptions in the output signals. Adjustments are normal when initially locking to a reference or aligning outputs to an epoch. The additional value on the log entry indicates the number of clock cycles by which the frame pulse was adjusted.
- $\mathcal{L}_{\mathcal{A}}$ **Leap second change.** Indicates that a leap second has been detected and applied. The value indicates the leap second offset received from the GPS or PTP input.
- **Reference source change.** Indicates the new selected reference any time the **The State** reference source is changed. The values are: 0 is Internal, 1 is GPS, 2 is NTSC BURST, 3 is NTSC BURST 10 Field ID, 4 is PAL BURST, 5 is TRI LEVEL, 6 is CW, and 7 is PTP.

<span id="page-13-0"></span>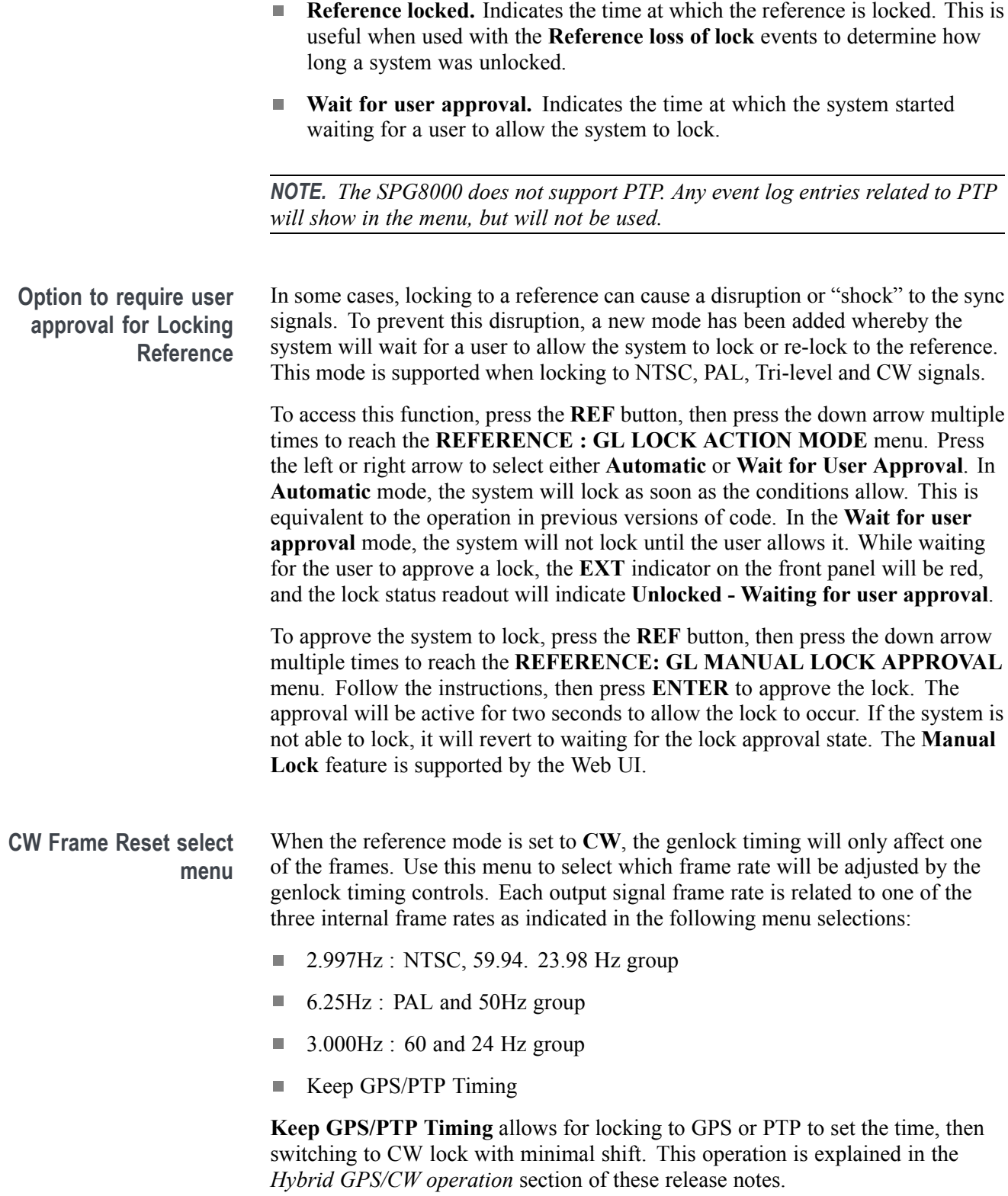

<span id="page-14-0"></span>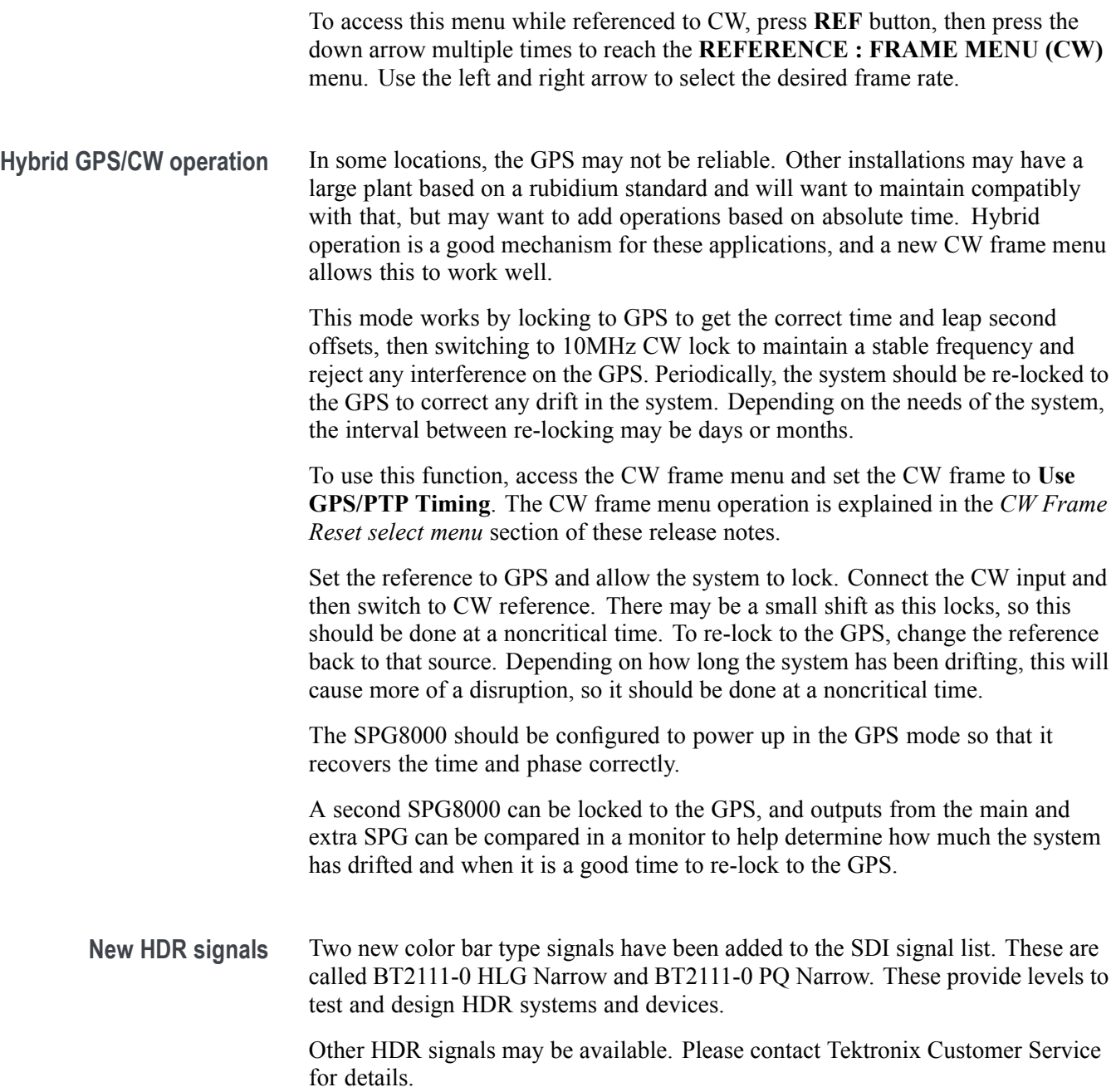

# **Fixed firmware limitations**

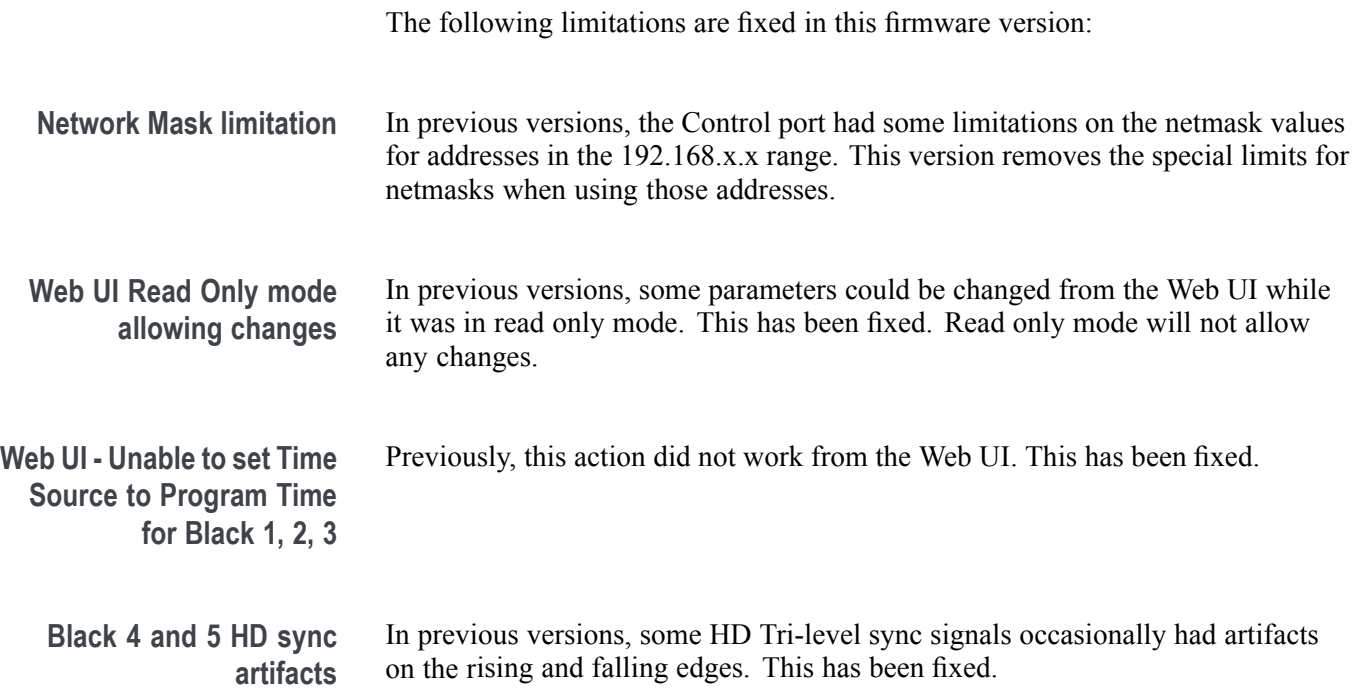

## **General limitations**

This firmware release has general limitations, which are outlined below. Please check the Tektronix Web site (www.tek.com/downloads) for any firmware updates to the SPG8000 generator.

**Firmware upgrades**  $\blacksquare$  When the SPG8000 firmware is upgraded (using a USB drive or a network connection), all files created or installed by the user are deleted. The deleted files include presets, signal files, frame picture files, logo files, sequence files, and for Option SDI, can also include text and font files. The standard set of factory installed signal files, logo files, and Option SDI font files are restored when the firmware is upgraded.

> To prevent the loss of your user created files, use the **Backup All User Data to USB** function from the **SYSTEM** menu to save your user files before you upgrade the firmware. After the upgrade, use the **Restore All User Data From USB** function from the **SYSTEM** menu to restore your user created files.

- ш If you have loaded the SPG8000 memory with a large number of test signals or frame picture files, you may not be able to upgrade the instrument firmware because the memory is too full. If you receive a memory error while attempting to upgrade the firmware, you need to delete some of the test signal or frame picture files and then perform the upgrade.
- Clear the cache on the browser after an update to the Instrument code. This is  $\Box$ necessary to get the new features on the Web UI.

#### **Network configuration using Manual mode** A network connectivity problem may occur when using Manual mode to configure the instrument IP address or subnet mask settings and the instrument is communicating across network boundaries. The problem does not occur when using DHCP mode to configure the network settings.

If your instrument is configured for Manual mode, use the following steps to work around this problem:

- **1.** Configure the instrument IP address or subnet mask settings using Manual mode.
- **2.** After configuring the IP address or subnet mask, perform one of the following:
	- Change the network gateway address to a valid value.
	- If the network gateway address is already correct, toggle the gateway  $\equiv$  . address. For example, change the gateway address to some other (incorrect) address, apply the change, and then change the gateway address back to the correct value.

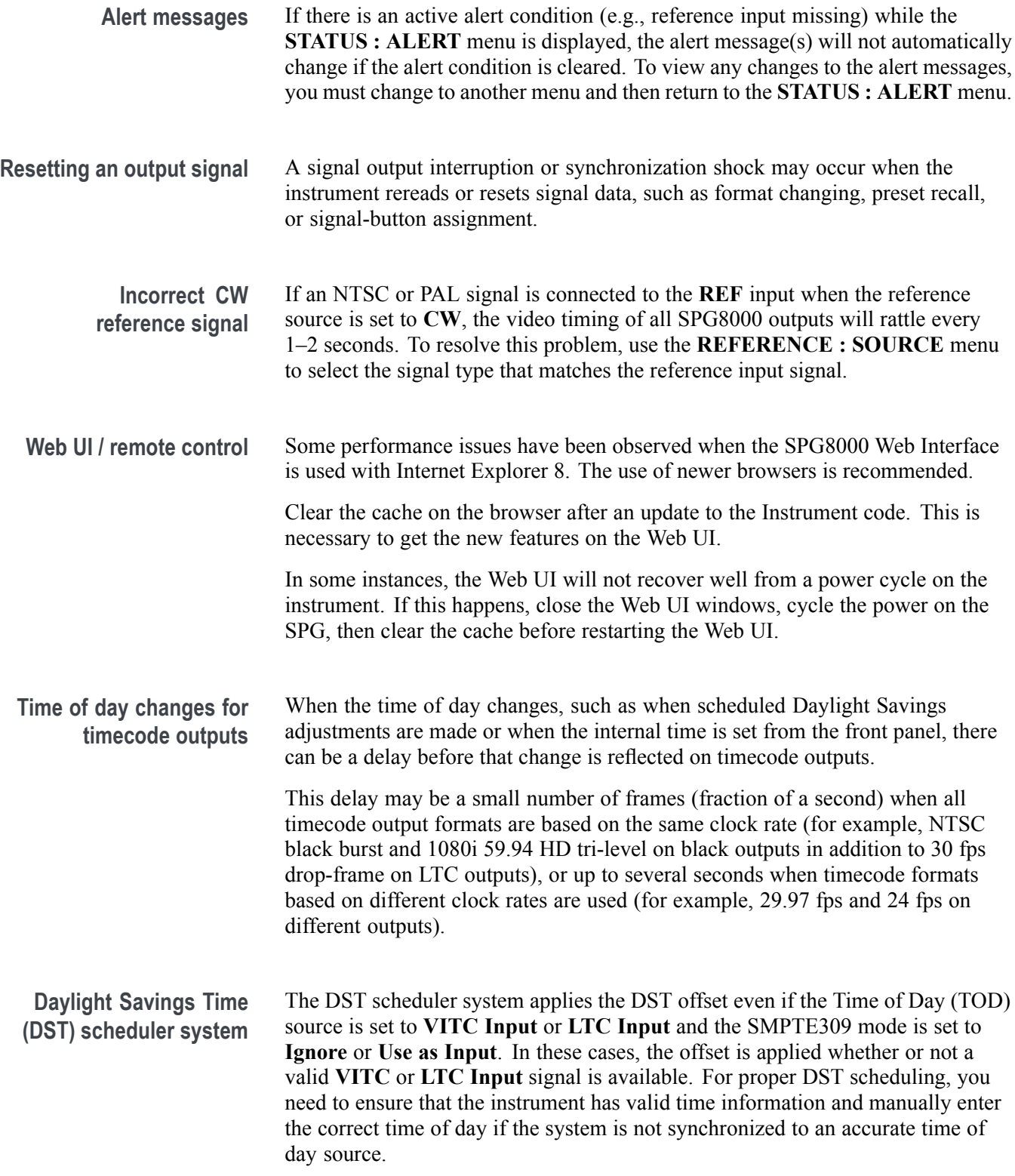

When the TOD source is set to **GPS** signal and the GPS is not locked to the input signal, the DST scheduler system will apply the DST offset when the internal real-time clock (which is subject to slight drift) reaches the time scheduled for the DST offset to be applied or removed. Ensure that the GPS is locked and that the system time of day is correct before turning on the DST scheduler system.

The manual time-of-day setting is not automatically reapplied when the instrument power is cycled. If the instrument powers up in with the Time of Day source set to **Internal** mode, the time of day will be acquired from the internal real-time clock in the instrument. Check the system time of day and adjust as needed to ensure that it is correct before the next transition of the DST scheduler when the Time of Day source is set to **Internal** mode.

**Option GPS Missing GPS or GLONASS signal.** When the reference source is set to GPS signal but the external GPS or GLONASS signal is missing, the SPG8000 automatically uses the internal reference signal as the reference source. However, the front-panel **INT** indicator does not turn green to show that the internal reference is being used. The **EXT** indicator does correctly turn red to indicate that the external (GPS or GLONASS) reference is missing.

> **GPS receiver Version 3015 with Firmware Version 1.06.** GPS receiver modules with Firmware Version 1.06 installed have a problem with the leap second information they receive from the satellite system. Occasionally, the receiver erroneously reports that the current number of applied leap seconds is 255 instead of the correct number (currently 18). This error causes a 3 minute 59 second offset in the system time of day, which will last until the correct report is received (usually in the next broadcast 12 minutes later). SPG8000 Firmware Versions 2.1 and above contain a fix for this problem.

> Receiver Version 3015 with Software 1.06 may occasionally see a smaller leap second change that lasts for 12.5 minutes. To prevent this from affecting the operation, configure the instrument to defer applying the leap second until a local time such as 1 or 2 AM. Ensure the local time is not the same as UTC midnight, so that the change is deferred at least an hour.

*NOTE. SPG8000 Firmware Version 2.2 or above must be installed to view the GPS receiver firmware version.*

GPS receiver modules with Firmware Version 1.06 installed also have a problem when they are configured to operate in the GPS & GLONASS dual constellation mode. It is recommended to configure the GPS receiver to operate in either the GPS or GLONASS single constellation mode.

**GPS receiver Version 3015 with Firmware Version 1.08.** GPS receiver modules with Firmware Version 1.08 installed corrected the issue with the occasional erroneous reporting of the currently applied leap second data. However, Firmware

Version 1.08 introduced a new problem where the GPS receiver will prematurely apply pending leap second changes when the "pending leap second" flag in the GPS signal is asserted instead of waiting until the leap second is actually applied (June 30 or December 31).

Receiver Version 3015 with SW 1.06 may occasionally see a smaller leap second change that lasts for 12.5 minutes. To prevent this from affecting the operation, configure the instrument to defer applying the leap second until a local time such as 1 or 2 AM. Ensure the local time is not the same as UTC midnight so the change is deferred at least an hour.

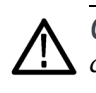

*CAUTION. To prevent the premature application of a pending leap second, customers with GPS receiver Version 3015 which has Firmware Version 1.08 installed should contact your local Tektronix representative. An upgrade kit is available to replace this version of GPS receiver.*

**GPS receiver Version 3015 with Firmware Version 1.09.** GPS receiver modules with Firmware Version 1.09 installed corrected the issue with premature leap second changes. However, Firmware Version 1.09 had an issue with not automatically reacquiring the position after the instrument was moved to a new location. SPG8000 Firmware Versions 2.2 and above contain a fix for this problem. It is strongly recommended that SPG8000 Firmware Version 2.2 or above be installed on any instrument with GPS receiver Version 3015 with Firmware Version 1.09.

**GPS receiver Version 3023.** It is strongly recommended that instruments with GPS receiver Version 3023 have Firmware Version 2.5 or above installed. Previous SPG8000 firmware versions have issues that will cause operational problems with the 3023 Version GPS receiver.

**GPS receiver Version 3023 with Software Version 1.03.** If receivers of this combination are inside the footprint of the QZSS constellation, they may not maintain lock correctly. Instrument Software Versions 3.0.1 and later will update most instruments to 1.04 or later module code. Contact a local Tektronix representative to receive an upgrade kit if a system is not able to update to 1.04.

**GLONASS only operation.** The GLONASS signal incorporates leap seconds in a different way than the GPS system, so the GPS signal is required for correct operation. If GLONASS only mode is selected, then that will be converted internally to GLONASS plus GPS. If an antenna is used which only provides the GLONASS signal, then the leap seconds will not be correctly maintained.

**Option SDI SDI equalizer test signal.** Per SMPTE RP198 for HD-SDI, a polarity change word is used to ensure equal probabilities of the DC bias for the equalizer test pattern. However, some SDI formats still exhibit an unequal bias. Enabling a dynamic bit stream in the output signal, such as embedded audio or timecode data, will result in both DC levels appearing in the output signal.

**Test signal files.** The Option SDI signals use file-based test signal definitions. If you modify a signal file from the factory version, unpredictable results may occur. To recover from this situation, reload the factory version of the signal file from the Tektronix Web site (www.tek.com/downloads).

**Multi-language support.** Languages that require combined glyphs in order to be represented may not be correctly rendered in the Text ID display on SDI signals.

**Multiburst signal motion.** Do not set a Multiburst signal in motion on SDI signals. Otherwise, a corrupted signal will be generated.

**Overlay and zone plate circles not round.** For SD 525 and 625 signal formats, the overlay and zone plate circles are not perfectly round.

**Bitmap files for logo overlays.** When you create bitmap files for logo overlays, filter the sharp edges within the logo image before you download the bitmap file to the instrument. The SPG8000 applies a filter to the left and right edges of the bitmap image to reduce high-frequency ringing on the signal waveform. However, this filter is not applied within the span of the image.

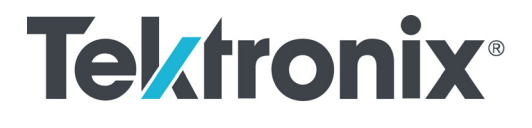

**SPG8000A Master Sync / Clock Reference Generator Release Notes**

This document supports Firmware Version 3.2. **www.tek.com**

\*P077122206\* **077-1222-06**

Copyright © Tektronix. All rights reserved. Licensed software products are owned by Tektronix or its subsidiaries or suppliers, and are protected by national copyright laws and international treaty provisions.

Tektronix products are covered by U.S. and foreign patents, issued and pending. Information in this publication supersedes that in all previously published material. Specifications and price change privileges reserved.

TEKTRONIX and TEK are registered trademarks of Tektronix, Inc.

**Contacting Tektronix**

Tektronix, Inc. 14150 SW Karl Braun Drive P.O. Box 500 Beaverton, OR 97077 USA

For product information, sales, service, and technical support:

- $\blacksquare$  In North America, call 1-800-833-9200.
- Worldwide, visit [www.tek.com](http://www.tek.com/contact) to find contacts in your area.

# **Release notes**

This document describes new features, improvements, and limitations of Firmware Version 3.2 for the SPG8000A Master Sync / Clock Reference Generator.

#### **New features**

**Event Log update** The Event Log was added in Version 3.0 and has been expanded in Version 3.2 to include Web UI support. For simplicity, the expanded log is shown here in its entirety. The event log captures 1000 events to help troubleshoot issues in a plant. Each log event shows the UTC time at which the event happened. Some event types display additional information about the event. There are three ways to view the log entries when using the Event Log:

> **EVENT LOG BY TYPE.** Allows you to see all the log entries by the type of event. In each type, the log entries are listed by time. Use the up  $(\triangle)$  and down  $(\blacktriangledown)$ arrow buttons to view the different types of events. Use the left ( $\blacktriangle$ ) and right ( $\blacktriangleright$ ) arrow buttons to view the later entries.

**EVENT LOG BY TIME.** Lists all the log entries in the order they occurred. The list starts with the oldest entry. Push the right arrow to get to later entries. Use the left (◄) arrow button to see the earlier entries and the right (►) arrow button to view the later entries.

**LAST EVENT BY TYPE.** Displays the last entry of each type of event. Use the up  $(\triangle)$  and down  $(\triangledown)$  arrow buttons to view the different types of events. The last entry of each type will be kept even if other types of events have filled the log.

The different types of logged events are listed below in the order in which they appear in the log:

- **Reference near loss of lock.** Indicates if the lock system was near the pull range limit (typically about  $\pm 8$  ppm).
- **Reference loss of lock.** Indicates that the instrument was unable to lock to the selected reference. For PTP and GPS references, the log will display the value of the FOM that was present at the time of the event.
- **GPS missing.** Indicates that GPS was enabled and no GPS satellites were detected.
- **Fan fault.** Shows if any of the fans stalled or were running slow. П
- **Temperature fault.** Indicates that the temperature sensors were detecting a temperature that was above or below the allowed limits.
- **Diagnostic error.** Shows if any of the diagnostics failed. This includes monitors on the power supplies, fans, temperature, and various phase locked loops. This log entry corresponds to the fault light on the front panel.
- **LTC/VITC missing.** Indicates that the selected time input of LTC or VITC was not present.
- **LTC not SMPTE.** Indicates that LTC was not timed to the reference within the limits defined by SMPTE ST 12.
- **Genlock input missing.** Indicates if Analog Sync reference loop through **The State** input was selected and not present.
- **GPS/PTP FOM.** Indicates that the Figure of Merit dropped below the user configured threshold. The value displayed in the event is the FOM value that caused the event to be logged.
- $\Box$ **Alarm time.** Logs the time that the user configured alarm clock was triggered.
- **Power Supply 1 fault.** Indicates that power supply 1 was not working or did  $\mathcal{L}_{\rm{max}}$ not have AC power applied.
- **Power Supply 2 fault.** Indicates that power supply 2 was not working or did  $\mathcal{L}_{\mathcal{A}}$ not have AC power applied.
- $\mathcal{L}_{\text{max}}$ **Power Supply 1 TWH.** Shows if the supply has logged more than 131,000 temperature-weighted hours of use. This indicates the supply is near the end of its design life and should be replaced.
- **Power Supply 2 TWH.** Shows if the supply has logged more than 131,000 **College** temperature-weighted hours of use. This indicates the supply is near the end of its design life and should be replaced.
- **PS switch.** Indicates if the instrument switched from one power supply to another.
- $\mathcal{L}_{\rm{max}}$ **Instrument reboot.** Records the time of each start up.
- **MTOD change.** Logs the time of any change to the master time of the **The State** instrument.
- $\mathcal{L}_{\mathrm{max}}$ **DST change.** Logs the time of any Daylight Saving Time change.
- Frame 1, 2, 3 change. Indicates that the internal frame pulse phase was  $\mathcal{L}_{\mathrm{c}}$ adjusted. These adjustments may cause disruptions in the output signals. Adjustments are normal when initially locking to a reference or aligning outputs to an epoch. The additional value on the log entry indicates the number of clock cycles by which the frame pulse was adjusted.
- **Leap second change.** Indicates that a leap second has been detected and applied. The value indicates the leap second offset received from the GPS or PTP input.
- **Reference source change.** Indicates the new selected reference any time the  $\mathcal{L}_{\mathcal{A}}$ reference source is changed. The values are: 0 is Internal, 1 is GPS, 2 is NTSC BURST, 3 is NTSC BURST 10 Field ID, 4 is PAL BURST, 5 is TRI LEVEL, 6 is CW, and 7 is PTP.

<span id="page-25-0"></span>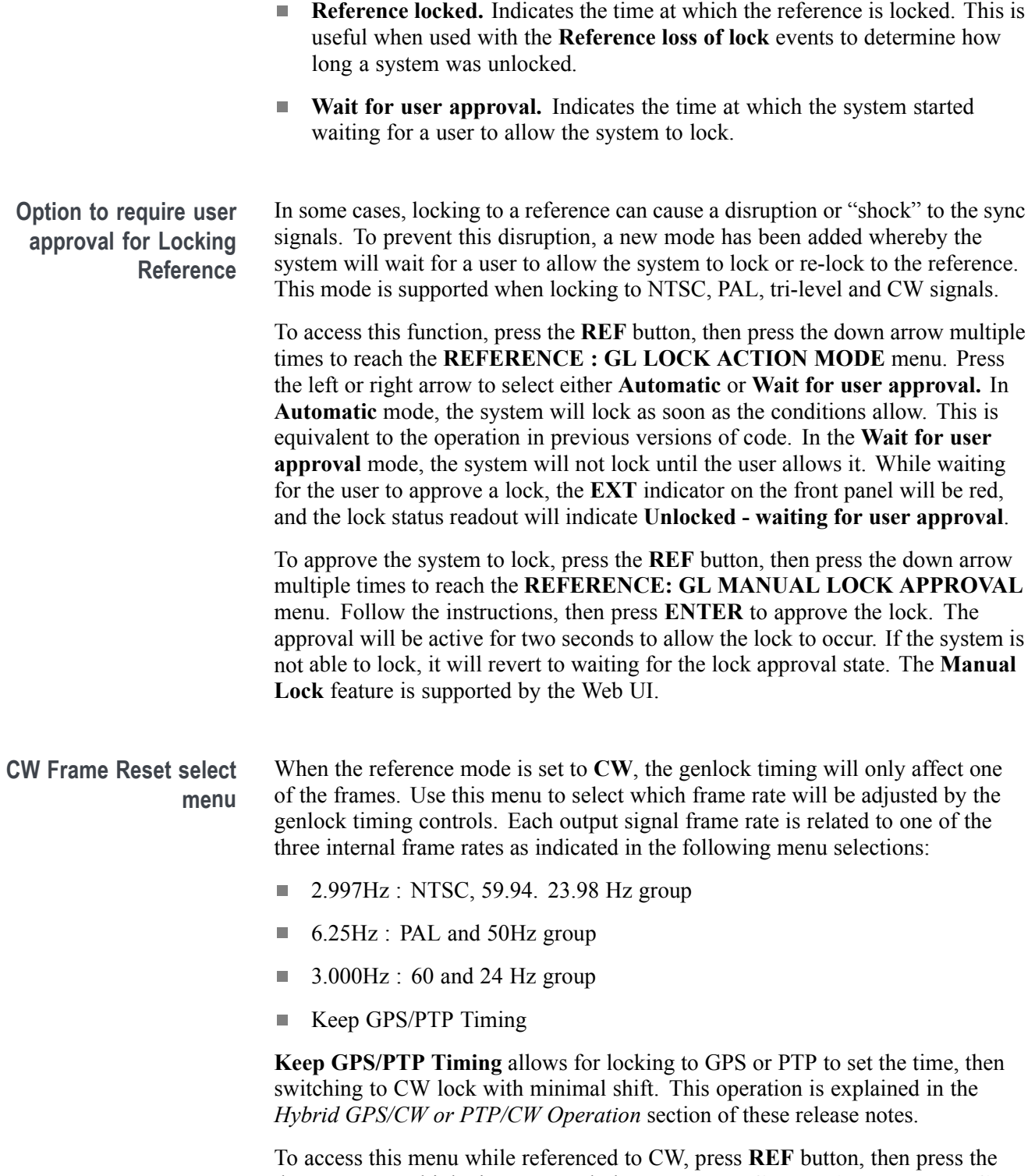

down arrow multiple times to reach the **REFERENCE : FRAME MENU (CW)** menu. Use the left and right arrow to select the desired frame rate.

<span id="page-26-0"></span>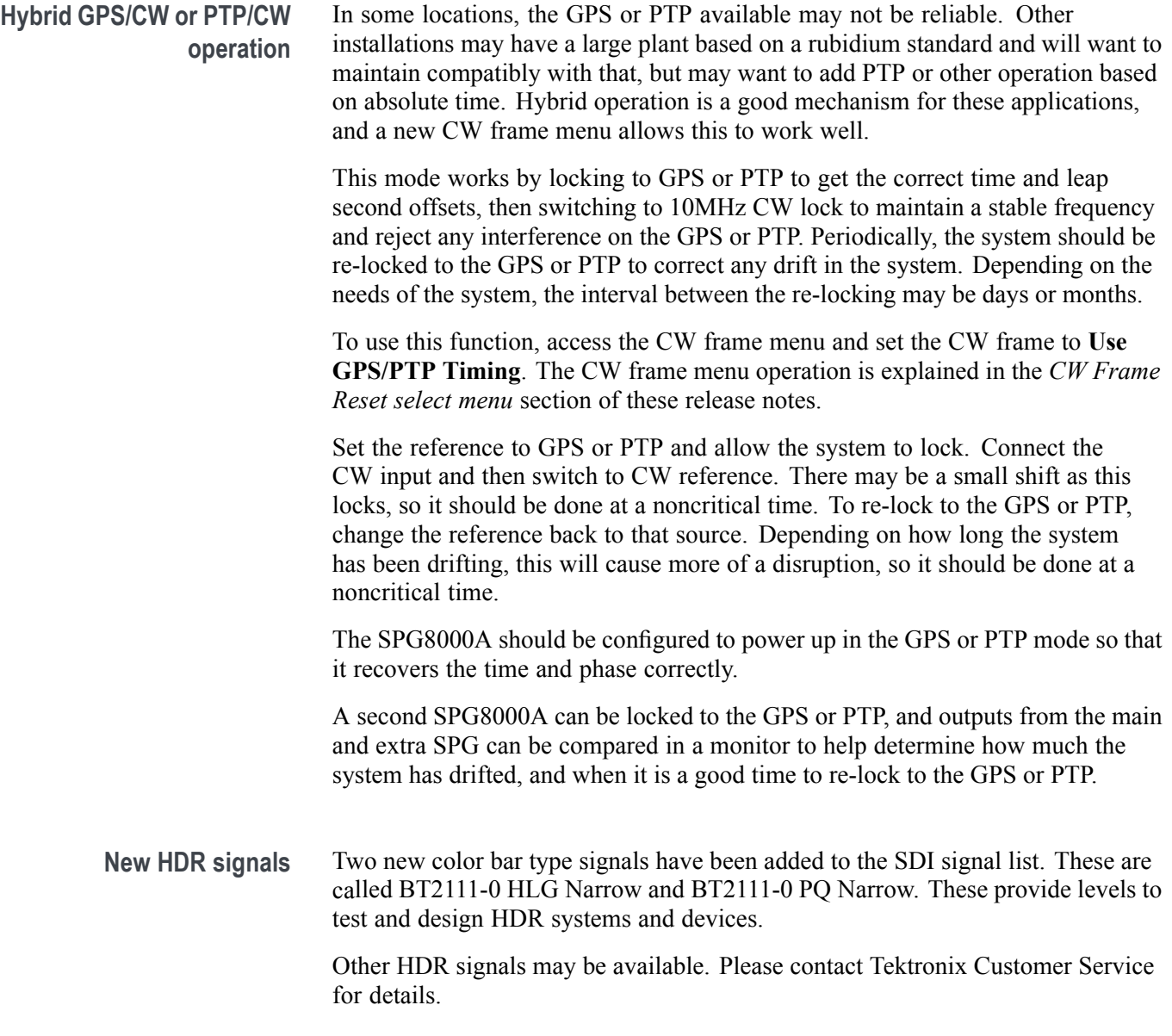

# **Fixed firmware limitations**

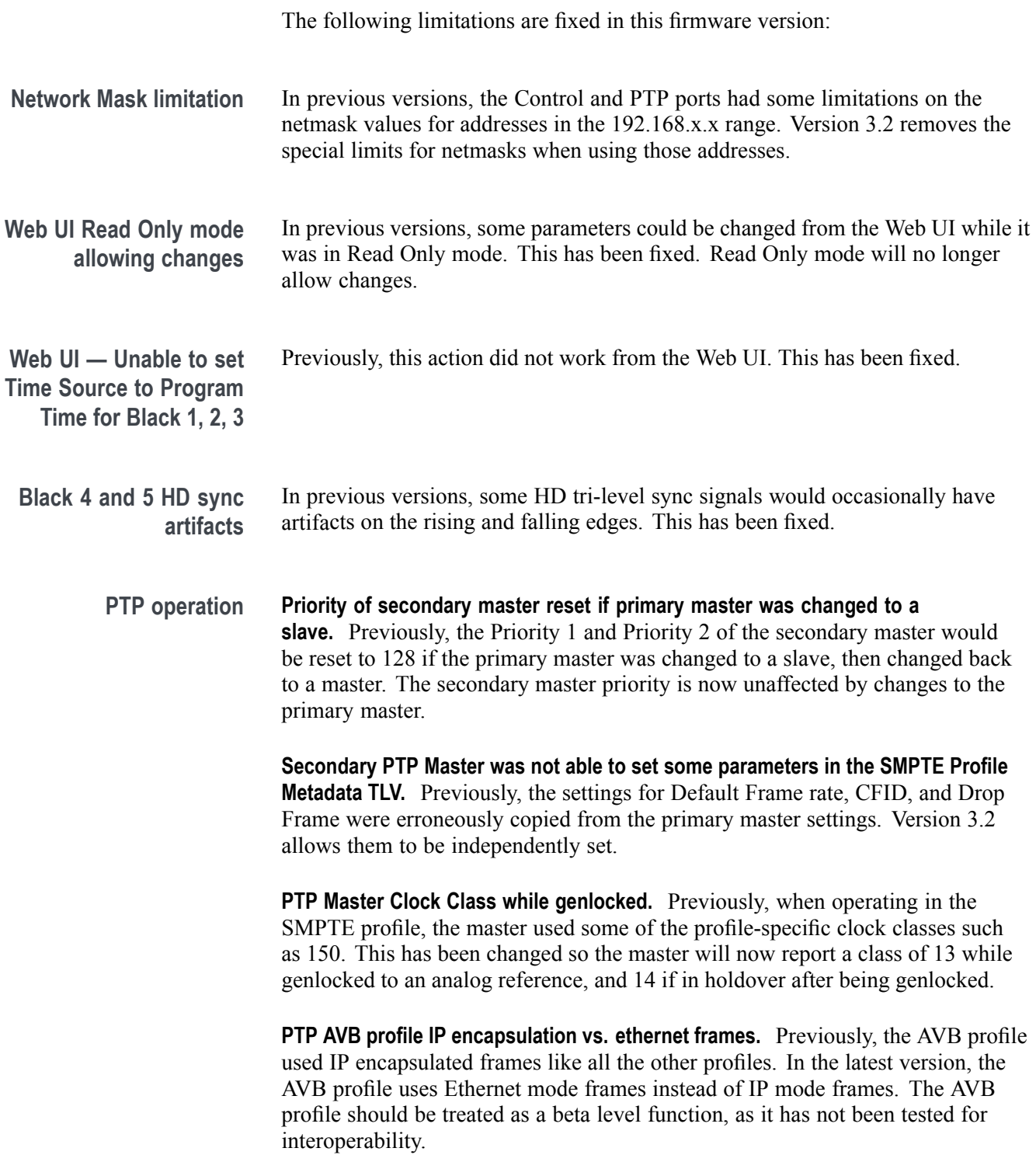

## **General limitations**

This firmware release has general limitations, which are outlined below. Please check the Tektronix Web site (www.tek.com/downloads) for any firmware updates to the SPG8000A generator.

**Firmware upgrades**  $\blacksquare$  When the SPG8000A firmware is upgraded (using a USB drive or a network connection), all files created or installed by the user are deleted. The deleted files include presets, signal files, frame picture files, logo files, sequence files, and for Option SDI, can also include text and font files. The standard set of factory installed signal files, logo files, and Option SDI font files are restored when the firmware is upgraded.

> To prevent the loss of your user-created files, use the **Backup all User Data to USB** function from the **SYSTEM** menu to save your user files before you upgrade the firmware. After the upgrade, use the **Restore all User Data From USB** function from the **SYSTEM** menu to restore your user-created files.

- ш If you have loaded the SPG8000A memory with a large number of test signals or frame picture files, you may not be able to upgrade the instrument firmware because the memory is too full. If you receive a memory error while attempting to upgrade the firmware, you need to delete some of the test signal or frame picture files and then perform the upgrade.
- Clear the cache on the browser after an update to the Instrument code. This is  $\Box$ necessary to get the new features on the Web UI.

#### **Network configuration using Manual mode** A network connectivity problem may occur when using Manual mode to configure the instrument IP address or subnet mask settings and the instrument is communicating across network boundaries. The problem does not occur when using DHCP mode to configure the network settings.

If your instrument is configured for Manual mode, use the following steps to work around this problem:

- **1.** Configure the instrument IP address or subnet mask settings using Manual mode.
- **2.** After configuring the IP address or subnet mask, perform one of the following:
	- Change the network gateway address to a valid value.
	- If the network gateway address is already correct, toggle the gateway  $\equiv$  . address. For example, change the gateway address to some other (incorrect) address, apply the change, and then change the gateway address back to the correct value.

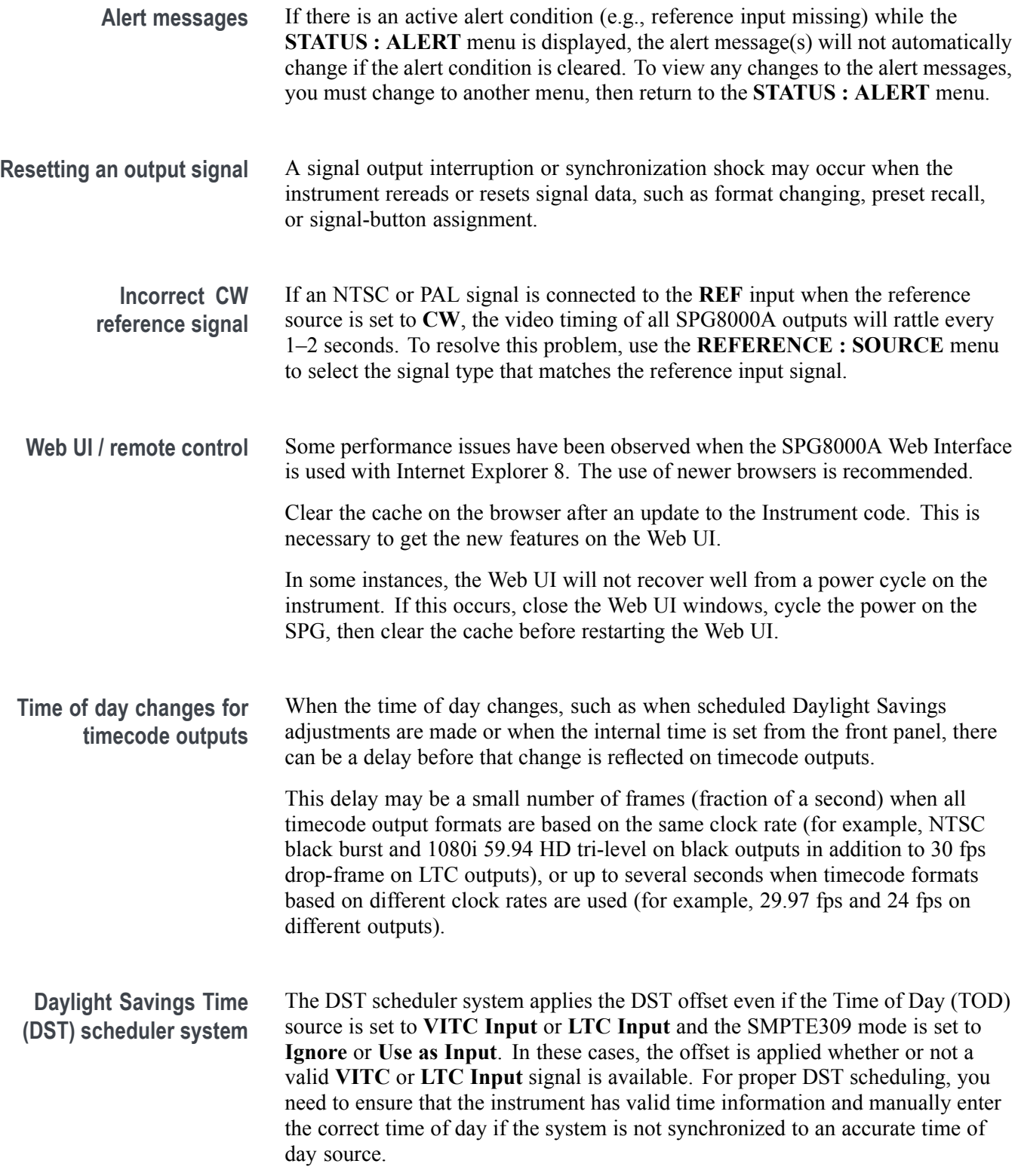

When the TOD source is set to **GPS** signal and the GPS is not locked to the input signal, the DST scheduler system will apply the DST offset when the internal real-time clock (which is subject to slight drift) reaches the time scheduled for the DST offset to be applied or removed. Ensure that the GPS is locked and that the system time of day is correct before turning on the DST scheduler system.

The manual time of day setting is not automatically reapplied when the instrument power is cycled. If the instrument powers up in with the Time of Day source set to **Internal** mode, the time of day will be acquired from the internal, real-time clock in the instrument. Check the system time of day and adjust as needed to ensure that it is correct before the next transition of the DST scheduler when the Time of Day source is set to **Internal** mode.

**Option GPS Missing GPS or GLONASS signal.** When the reference source is set to GPS Signal but the external GPS or GLONASS signal is missing, the SPG8000A automatically uses the internal reference signal as the reference source. However, the front-panel **INT** indicator does not turn green to show that the internal reference is being used. The **EXT** indicator does correctly turn red to indicate that the external (GPS or GLONASS) reference is missing.

> **GPS receiver Version 3015 with Firmware Version 1.06.** GPS receiver modules with Firmware Version 1.06 installed have a problem with the leap second information they receive from the satellite system. Occasionally, the receiver erroneously reports that the current number of applied leap seconds is 255 instead of the correct number (currently 18). This error causes a 3 minute 59 second offset in the system time of day, which will last until the correct report is received (usually in the next broadcast 12 minutes later). SPG8000A Firmware Versions 2.1 and later contain a fix for this problem.

> Receiver Version 3015 with Software 1.06 may occasionally see a small leap second change that lasts for 12.5 minutes. To prevent this from affecting the operation, configure the instrument to defer applying the leap second until a local time such as 1 or 2 AM. Ensure the local time is not the same as UTC midnight, so that the change is deferred at least an hour.

*NOTE. SPG8000A Firmware Version 2.2 or later must be installed to view the GPS receiver firmware version.*

GPS receiver modules with Firmware Version 1.06 installed also have a problem when they are configured to operate in the GPS & GLONASS dual constellation mode. It is recommended to configure the GPS receiver to operate in either the GPS or GLONASS single constellation mode.

**GPS receiver Version 3015 with Firmware Version 1.08.** GPS receiver modules with Firmware Version 1.08 installed corrected the issue with the occasional erroneous reporting of the currently applied leap second data. However, Firmware Version 1.08 introduced a new problem where the GPS receiver will prematurely apply pending leap second changes when the Pending leap second flag in the GPS signal is asserted instead of waiting until the leap second is actually applied (June 30 or December 31).

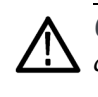

*CAUTION. To prevent the premature application of a pending leap second, customers with GPS receiver Version 3015 which has Firmware Version 1.08 installed should contact your local Tektronix representative. An upgrade kit is available to replace this version of GPS receiver.*

**GPS receiver Version 3015 with Firmware Version 1.09.** GPS receiver modules with firmware Version 1.09 installed corrected the issue with premature leap second changes. However, Firmware Version 1.09 had an issue with not automatically reacquiring the position after the instrument was moved to a new location. SPG8000A Firmware Versions 2.2 and later contain a fix for this problem. It is strongly recommended that SPG8000A Firmware Version 2.2 or later be installed on any instrument with GPS receiver Version 3015 with Firmware Version 1.09.

**GPS receiver Version 3023.** It is strongly recommended that instruments with GPS receiver Version 3023 have Firmware Version 2.5 or later installed. Previous SPG8000A Firmware versions have issues that will cause operational problems with the 3023 Version GPS receiver.

**GPS receiver Version 3023 with Software Version 1.03.** If receivers of this combination are inside the footprint of the QZSS constellation, they may not maintain lock correctly. Instrument Software Versions 3.0.1 and later will update most instruments to 1.04 or later module code. Contact a local Tektronix representative to receive an upgrade kit if a system is not able to update to 1.04.

**GLONASS only operation.** The GLONASS signal incorporates leap seconds in a different way than the GPS system, so the GPS signal is required for correct operation. If GLONASS only mode is selected, then it will be converted internally to GLONASS plus GPS. The leap seconds will not be maintained correctly if the antenna used only provides the GLONASS signal.

**Option SDI SDI equalizer test signal.** Per SMPTE RP198 for HD-SDI, a polarity change word is used to ensure equal probabilities of the DC bias for the equalizer test pattern. However, some SDI formats still exhibit an unequal bias. Enabling a dynamic bit stream in the output signal, such as embedded audio or timecode data, will result in both DC levels appearing in the output signal.

**Test signal files.** The Option SDI signals use file-based test signal definitions. If you modify a signal file from the factory version, unpredictable results may occur. To recover from this situation, reload the factory version of the signal file from the Tektronix Web site (www.tek.com/downloads).

**Multi-language support.** Languages that require combined glyphs in order to be represented may not be correctly rendered in the Text ID display on SDI signals.

**Multiburst signal motion.** Do not set a Multiburst signal in motion on SDI signals. Otherwise, a corrupted signal will be generated.

**Overlay and zone plate circles not round.** For SD 525 and 625 signal formats, the overlay and zone plate circles are not perfectly round.

**Bitmap files for logo overlays.** When you create bitmap files for logo overlays, filter the sharp edges within the logo image before you download the bitmap file to the instrument. The SPG8000A applies a filter to the left and right edges of the bitmap image to reduce high-frequency ringing on the signal waveform. However, this filter is not applied within the span of the image.

**Option PTP Composite reference for PTP master.** Genlock to PAL Burst mode with VITC or 25 Hz LTC is fully functional. Genlock to NTSC Burst with VITC or 30 Hz Drop Frame LTC basically works, but is not fully accounting for the drop frame compensation. Therefore, there may be a few frames of error in the time which is decoded by the slave device and the time code on the outputs may not be exactly aligned until the instrument has executed a scheduled jam sync.

> Additionally, the daily jam sync of an NTSC reference may cause a slight shift in the time sent by the PTP master. Therefore, for composite operation it is recommend to use a PAL reference signal.

**ST2059-2 leap seconds.** The ST2059-2 Synchronization Metadata message leap seconds fields are not fully implemented. The other fields in these messages are working correctly.

**ST2059-2 metadata.** The PTP message with the SMPTE ST2059-2 meta data will not contain the advance notice for a leap second change.

**Slave lock time.** The slave takes about 2.5 minutes to lock.

**Announce message interruption on reference change.** During a reference source change the master may stop sending announce messages for a brief time. This can cause the slaves to search for another master and restart the lock process. This will happen more frequently at high announce rates where a short time will exceed the selected announce timeout count.

This effect can be reduced by using a lower announce message rate or by increasing the announce timeout count on all the devices on the domain.

**Factory preset or firmware upgrade.** After recalling the Factory preset or performing a firmware upgrade and then changing to PTP slave mode operating in Mixed mode without negotiation, the slave device will actually be requesting negotiation. Setting the Master IP address into the AMT of the slave unit will correct this problem. When operating the instrument from a preset that includes the AMT setting, the operation will be correct.